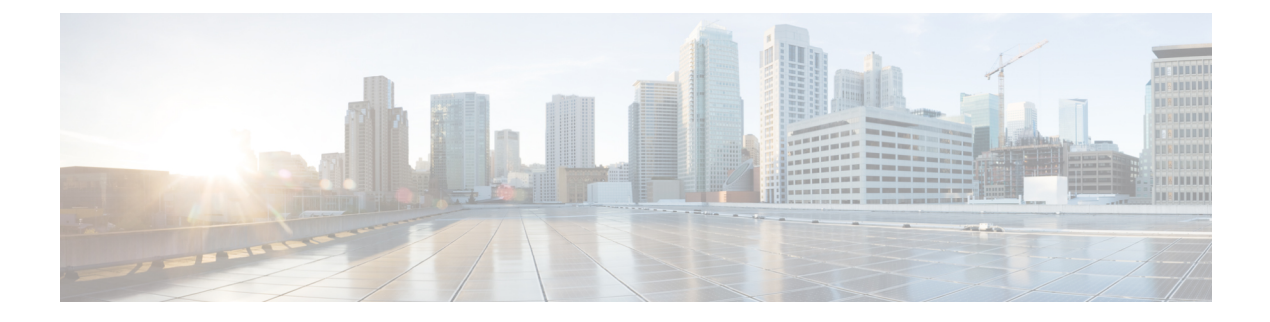

# **Configure Model-based Telemetry**

Streaming model-based telemetry data to the intended receiver involves:

• [Configure](#page-0-0) Dial-out Mode, on page 1

## <span id="page-0-0"></span>**Configure Dial-out Mode**

In a dial-out mode, the router initiates a session to the destinations based on the subscription.

All 64-bit IOS XR platforms (except for NCS 6000 series routers) support gRPC and TCP protocols. All 32-bit IOS XR platforms support only TCP.

For more information about the dial-out mode, see [Dial-out](b-telemetry-cg-crs-66x_chapter4.pdf#nameddest=unique_14) Mode.

The process to configure a dial-out mode involves:

## **Create a Destination Group**

The destination group specifies the destination address, port, encoding and transport that the router uses to send out telemetry data.

- **1.** Identify the destination address, port, transport, and encoding format.
- **2.** Create a destination group.

```
Router(config)#telemetry model-driven
Router(config-model-driven)#destination-group <group-name>
Router(config-model-driven-dest)#address family ipv4 <IP-address> port <port-number>
Router(config-model-driven-dest-addr)#encoding <encoding-format>
Router(config-model-driven-dest-addr)#protocol <transport>
Router(config-model-driven-dest-addr)#commit
```
### **Example: Destination Group for TCP Dial-out**

The following example shows a destination group  $DG_{\text{Foupl}}$  created for TCP dial-out configuration with key-value Google Protocol Buffers (also called self-describing-gpb) encoding:

```
Router(config)#telemetry model-driven
Router(config-model-driven)#destination-group DGroup1
Router(config-model-driven-dest)#address family ipv4 172.0.0.0 port 5432
```

```
Router(config-model-driven-dest-addr)#encoding self-describing-gpb
Router(config-model-driven-dest-addr)#protocol tcp
Router(config-model-driven-dest-addr)#commit
```
### **Create a Sensor Group**

The sensor-group specifies a list of YANG models that are to be streamed.

- **1.** Identify the sensor path for XR YANG model.
- **2.** Create a sensor group.

```
Router(config)#telemetry model-driven
Router(config-model-driven)#sensor-group <group-name>
Router(config-model-driven-snsr-grp)# sensor-path <XR YANG model>
Router(config-model-driven-snsr-grp)# commit
```
#### **Example: Sensor Group for Dial-out**

**Note** gRPC is supported in only 64-bit platforms.

The following example shows a sensor group  $SGroup1$  created for dial-out configuration with the YANG model for interface statistics:

```
Router(config)#telemetry model-driven
Router(config-model-driven)#sensor-group SGroup1
Router(config-model-driven-snsr-grp)# sensor-path
Cisco-IOS-XR-infra-statsd-oper:infra-statistics/interfaces/interface/latest/generic-counters
Router(config-model-driven-snsr-grp)# commit
```
### **What to Do Next:**

Create a subscription.

### **Create a Subscription**

The subscription associates a destination-group with a sensor-group and sets the streaming method.

A source interface in the subscription group specifies the interface that will be used for establishing the session to stream data to the destination. If both VRF and source interface are configured, the source interface must be in the same VRF as the one specified under destination group for the session to be established.

```
Router(config)#telemetry model-driven
Router(config-model-driven)#subscription <subscription-name>
Router(config-model-driven-subs)#sensor-group-id <sensor-group> sample-interval <interval>
Router(config-model-driven-subs)#destination-id <destination-group>
Router(config-model-driven-subs)#source-interface <source-interface>
Router(config-mdt-subscription)#commit
```
### **Example: Subscription for Cadence-based Dial-out Configuration**

The following example shows a subscription  $\text{sub1}$  that is created to associate the sensor-group and destination-group, and configure an interval of 30 seconds to stream data:

```
Router(config)#telemetry model-driven
Router(config-model-driven)#subscription Sub1
Router(config-model-driven-subs)#sensor-group-id SGroup1 sample-interval 30000
Router(config-model-driven-subs)#destination-id DGroup1
Router(config-mdt-subscription)# commit
```
### **Validate Dial-out Configuration**

Use the following command to verify that you have correctly configured the router for dial-out.

Router#show telemetry model-driven subscription <subscription-group-name>

### **Example: Validation for TCP Dial-out**

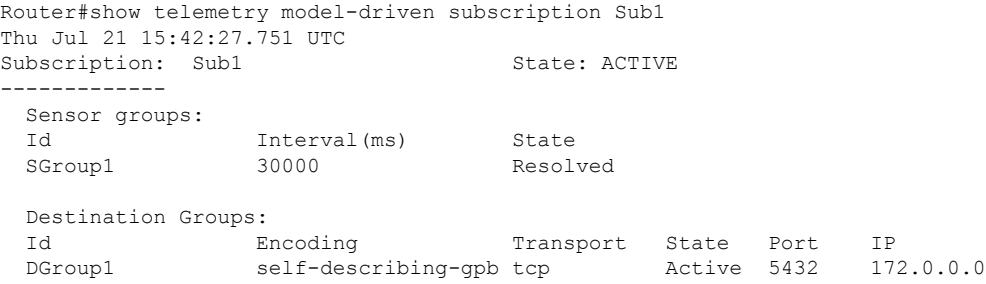

### **Example: Configure Event-driven Telemetry for LLDP**

Telemetry supports NETCONF event notifications where the NETCONF client is configured to receive event notifications from a NETCONF server through a subscription. The NETCONF client must subscribe using a create-subscription request. Currently, only the events from Link Layer Discovery Protocol (LLDP) is supported. These event notifications are sent until either the NETCONF session or the subscription is terminated.

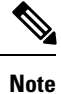

Configuring a sensor group and a subscription is not required for receiving NETCONF notifications. While sensor path and subscription configurations are required for receiving telemetry events, NETCONF create-subscription is required for receiving NETCONF notifications.

To generate NETCONF notifications:

**1.** Enable NETCONF agent and SSH sub system.

```
ssh server netconf
netconf-yang agent ssh
```
**2.** Enable model-driven telemetry.

```
telemetry model-driven
```
#### **3.** Enable LLDP.

lldp

This example shows event-driven telemetry fo LLDP configuration data.

**1.** Create a destination group.

```
grpc
port 56782
address-family ipv4
!
telemetry model-driven
destination-group <destination-udp>
 address-family ipv4 <client-ip>1 port <udp port num>
   encoding self-describing-gpb
   protocol udp
  !
!
destination-group <destination-tcp>
  address-family ipv4 <client-ip> port <tcp port num>
   encoding gpb
  protocol tcp
  !
destination-group <destination-grpc>
  address-family ipv4 <grpc client ip>port <grpc port num>
   encoding self-describing-gpb
   protocol grpc no-tls
```
### **2.** Create a sensor group.

```
sensor-group <sensor-group-name>
 sensor-path Cisco-IOS-XR-ethernet-lldp-oper:lldp/global-lldp/lldp-info
 sensor-path Cisco-IOS-XR-ethernet-lldp-oper:lldp/nodes/node/interfaces/interface
 sensor-path Cisco-IOS-XR-ethernet-lldp-oper:lldp/nodes/node/neighbors/details/detail
```
#### !

### **3.** Create a subscription.

```
subscription udp-out
 sensor-group-id <sensor-group-name> sample-interval 0
  destination-id <destination-udp>
!
subscription <subscription-name>
  sensor-group-id <sensor-group-name> sample-interval 0
  destination-id <destination-tcp>
subscription <subscription-name>
 sensor-group-id <sensor-group-name> sample-interval 0
!
netconf-yang agent
ssh
!
```
**4.** Set the notification to stream data when an event occurs.

```
Router(config-lldp)#timer 12
Router(config-lldp)#commit
```

```
Router(config-lldp)#holdtime 150
```

```
Router (config-lldp)#commit
Router (config-lldp)#exit
#506
<?xml version="1.0"?>
<notification xmlns="urn:ietf:params:xml:ns:netconf:notification:1.0">
 <eventTime>Date-and-Time</eventTime>
 <lldp xmlns="http://cisco.com/ns/yang/Cisco-IOS-XR-ethernet-lldp-oper">
  <global-lldp>
   <lldp-info>
    <chassis-id>000b.1bc9.e700</chassis-id>
    <chassis-id-sub-type>4</chassis-id-sub-type>
    <system-name>ios</system-name>
    <timer>12</timer>
    <hold-time>120</hold-time>
    <re-init>2</re-init>
   </lldp-info>
  </global-lldp>
 \langle/lldp>
</notification>
Ready to send a request.
Paste your request or enter 'get', 'get-config', 'create-sub', or 'bye' to quit):
```
#### **5.** Validate response received from NETCONF agent.

```
#506
<?xml version="1.0"?>
<notification xmlns="urn:ietf:params:xml:ns:netconf:notification:1.0">
 <eventTime>Date-and-Time</eventTime>
 <lldp xmlns="http://cisco.com/ns/yang/Cisco-IOS-XR-ethernet-lldp-oper">
  <global-lldp>
   <lldp-info>
   <chassis-id>000b.1bc9.e700</chassis-id>
   <chassis-id-sub-type>4</chassis-id-sub-type>
   <system-name>ios</system-name>
    <timer>12</timer>
   <hold-time>150</hold-time>
    <re-init>2</re-init>
  </lldp-info>
 </global-lldp>
 \langle/lldp>
</notification>
```
I